## x20.1 Rename Files and Folders in Sync

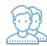

You can rename a file or folder in Sync.

Your changes will be automatically synchronized with the FileCloud Server.

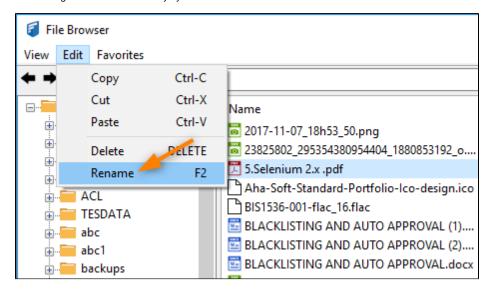

- 1. Select item you want to rename and choose the Edit menu and select the 'Rename' option.
- 2. Choose the new name you want and hit "enter" or the "OK" button.